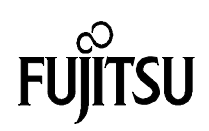

# EE PROM Interface Routines for Xicor X25080

## using the Synchronous Serial Interface (SSI)

## Fujitsu Mikroelektronik GmbH

Vers. 1.0 by E. Bendels

This Application Note shows that for example a X25080 EE PROM from Xicor can be directly connected to the SII interface of Fujitsu´s 8-bit microcontrollers and provides some usefull subroutine functions to handle the data transfer.

### Background

The SSI interface is a rather simple peripheral function found on all 8-bit Microcontrollers.

It basically consists of a simple 8-bit shift register and a control register. (See fig.1)

The controller software can byte-wise read from or write to the shift register.

When setting a start bit in the control register, the 8-bit data is shifted within 8 clock cycles.

At each clock cycle, one bit-information will appear at the output signal OUT.

At the same time, the level on the input signal IN will be shifted into the shift register at the other end.

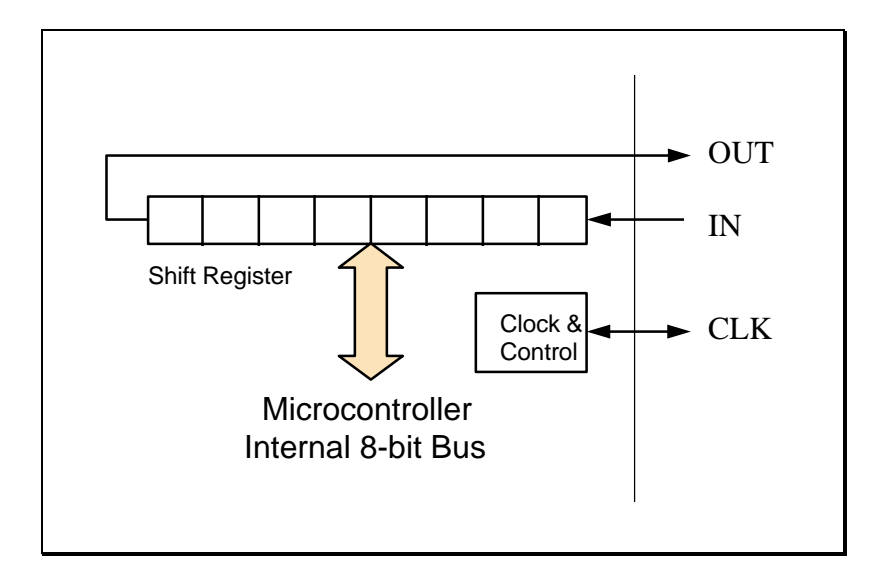

Fig. 1, SSI Basic Block Diagram

The clock signal can be generated by the microcontroller (Master Mode), or can be provided externally (Slave Mode). The shift direction, MSB first or LSB first can also be configured. Parameters which can not be configured are the fixed data-length of always 8-bits, and the timing protocol.

The basic SSI timing diagram is given in fig. 2.

On the SSI interface, once a data transfer is started, the clock signal will go from its inactive Hi-level to Lo-level. The output signal OUT will be set according to the bit content at the falling edge. At the following rising edge, (Lo to Hi transition) the SSI interface will sample the input signal IN. This way, for example two microcontrollers could be directly connected and exchange data. (Of course IN and OUT must be cross-connected and one must work in master and the other in slave mode.)

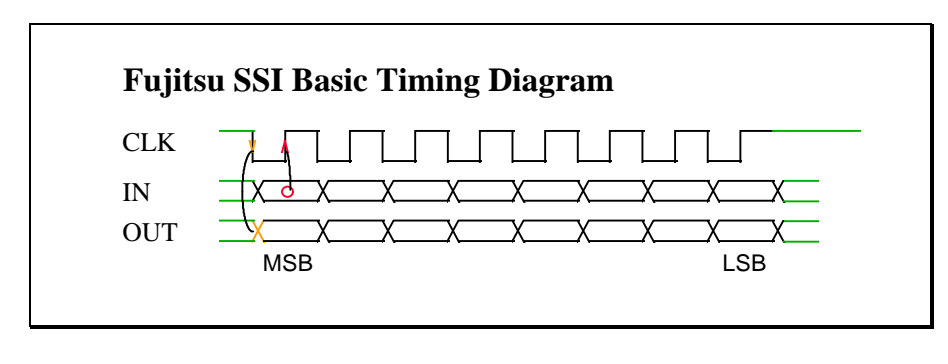

Fig. 2

When it comes to connecting other things like serial EEPROMs, this timing does not always fit. For example to connect a SPI™ (Serial Peripheral Interface) compatible NM25C04 from National, an external inverter would be needed to invert the clock signal output.

Of course, such problems can be worked around by implementing the serial interface only in software, using some standard I/O lines.

This would also be the only solution if the serial protocol is even more complicated like the MICROWIRE™ protocol from National, which is not always based on a multiple of 8-bits data format. Obviously a parallel to serial conversion and vice versa implemented in software is significantly slower than utilizing a shift register.

#### Talking to Xicor

Fortunately some of the Xicor EEPROMs (which by the way also conform to one of the SPI modes) fits with the Fujitsu protocol, so they can be directly connected to the SSI interface without additional logic.

The Xicor protocol does not comply 100% with the SSI timing, as can be seen by comparing fig. 2 and 3, but technically this difference does not matter.

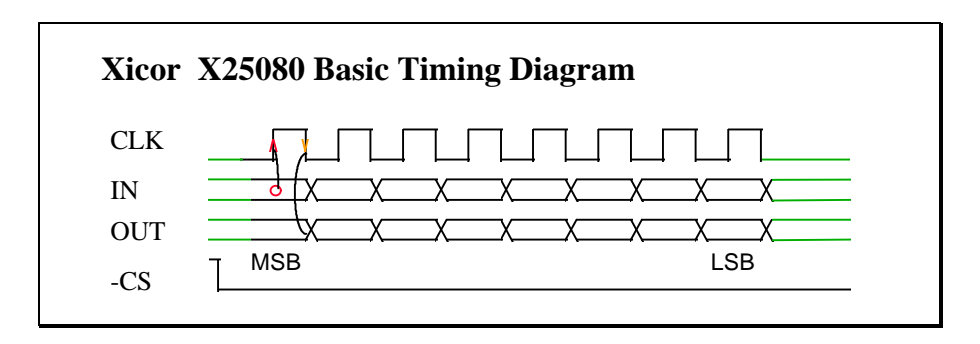

Fig. 3

The only difference is, that the clock signal for the EEPROM should be at low level at the beginning and at the end of a transfer (the inactive time when chip select is at high level).

If directly connected to the Fujitsu SSI interface, this will not be the case since the SSI interface will keep the clock signal at a high level during inactive time.

In practice, this difference does not matter as tests have been proven.

Important is, that data outputs on the SSI and EEPROM outputs change at the falling clock edges, and data inputs on the SSI and EEPROM inputs take place at rising clock edges, and this is still the case.

Typical data transfer to/from the EEPROM usually consist of quite long serial words, but fortunately the number of bits is always a multiple of 8-bits, so the data transfer can be established by a number of single 8-bit transfers, using the SSI interface.

For example, to read some bytes out of the EEPROM, the controller would have to do the following steps:

1. Activate the EEPROM chip select signal by a standard output pin.

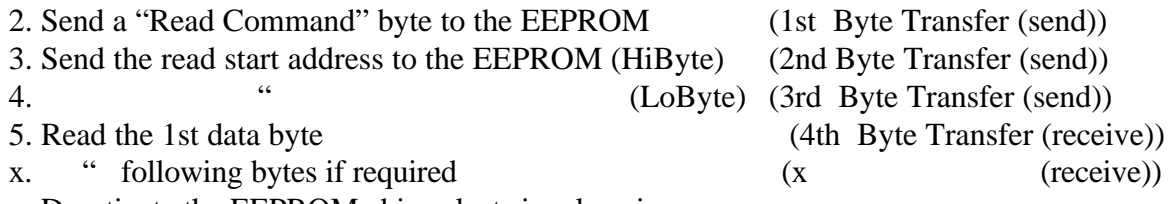

y. Deactivate the EEPROM chip select signal again.

#### **Benefits**

Of course the main advantage of using the SSI is, that it allows faster transfers compared to a pure software solution.

The following table gives some comparison between software and SSI supported interface functions, based on a maximum main clock speed of 10Mhz.

The maximum serial bit rate is a more theoretical figure, since also for the SSI supported version, some software overhead is necessary to transfer data to the serial shift register and to monitor the control register.

The other figures present more realistic figures measured from activating the EEPROM chip select until deactivating it again.

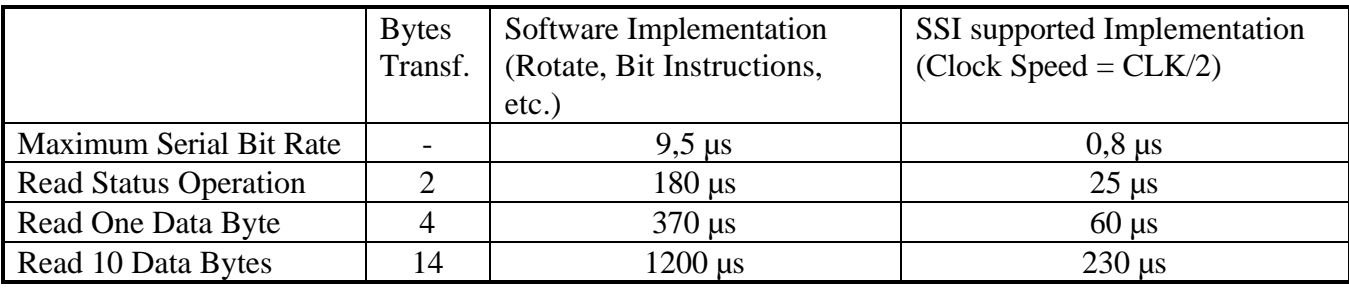

The "EE.asm" example program in appandix A, demonstrates the SSI / EEPROM interface routines on a MB89630 Evaluation Kit.

The "EES.asm" contains some of these functions in a pure software implementation and was used to demonstrate the difference in performance.

#### **Appendix A**

\$lo cy xr cp<br>;----------------------------;+----------------------------------------------------------------------+ ;¦ F U J I T S U ¦ ;¦ ¦ ;¦ M i k r o e l e k t r o n i k G m b H ¦ ;¦ ¦ ;¦ Filename: EE.asm ¦ ; | Description: Xicor X25080 Functions using the SSI-Interface | ;¦ ¦ ;¦ Series: MB89630 ¦ ;¦ Version: V01.00 ¦ ;¦ Design: Edmund Bendels 22.10.96 ¦ ; Design:<br>; | Change: ;+----------------------------------------------------------------------+ NAME "XICOR" ; module name<br>
EXET DebugFunctions 0 ; Flag: Do Not &SET DebugFunctions 0 ; Flag: Do Not Include Debug Functions  $&INCLUDE$  "c:\FJ\_8L\_3\INCLUDE\eBIOS.inc"; SYCC EQU 7 ; System Speed Controll ;== Some Port Definitions == CHG3 EQU 00Dh ; Port 3 Change Register PDR3 EQU 00Dh ; Port 3 Data Register<br>
DDR3 EQU 00Eh ; Port 3 Direction Reg DDR3 EQU 00Eh ; Port 3 Direction Register<br>
SMR1 EQU 01Ch ; Serial 1 Mode register SMR1 EQU 01Ch ; Serial 1 Mode register SDR1 EQU 01Dh ; Serial 1 Data register ; Interrupt Controler Level Register ;=== Protocoll Equates === X\_RdSr EQU H'05 ; Cmd : Read Status X\_WrEn EQU H'06 ; Write Enable X\_Read EQU H'03 ; Read Data X\_Write EQU H'02 ; Write Data X\_IN EQU 5 ; SCI-Interface Bit Definitions EQU 5<br>EQU 4<br>EQU 3 x\_clk<br>x\_clk EQU 3<br>x cs EOU 0  $X_CS$ ;----------------------------------------- ;-- Dummy Segment Definitions -- ;----------------------------------------- DIRVAR DIRSEG RB 1 DIRVAR ENDS ;----------------------------------------- ;----------------------------------------- DVAR DSEG<br>Str RB 31 Str RB 32 DVAR ENDS ;\*\*\*\*\*\*\*\*\*\*\*\*\*\*\*\*\*\*\*\*\*\*\*\*\*\*\*\*\*\*\*\*\*\*\*\*\*\*\*\*\* ;-- Demo Program Reset Entry -- ;\*\*\*\*\*\*\*\*\*\*\*\*\*\*\*\*\*\*\*\*\*\*\*\*\*\*\*\*\*\*\*\*\*\*\*\*\*\*\*\*\* Code CSEG ABS ORG H'2000 Reset: MOV SYCC, #H'1F ; Hi Speed MainClock MOVW SP,#0280H ; Init Stack Pointer (Internal RAM) MOVW SP, #0280H<br>MOVW A, #H'0030<br>MOVW PS, A MOVW PS, A  $\qquad$  ; Init PS register<br>PRSTR DemoProgMsg  $\qquad \qquad$  ; Print Initial Me ; Print Initial Message Main: ; Init SSI-Interface CALL InitSSI<br>CALL StartMsg ; CALL BenchMark ; Read 1 and 10 Bytes (Benchmark) CALL X\_WriteEnable CALL X\_ReadStatus *;* Read Status Byte PrHexB SDR1 ;== Interactive Demonstration of Read / Write Strings == MainL: PRSTR MainLoop RdChar CMP A,#'r' BNE CkWr PRSTR ReadMsg ;-- REAR String from EEPROM -- ; Target Address ; EE-PROM Source Address ; max. 32 characters

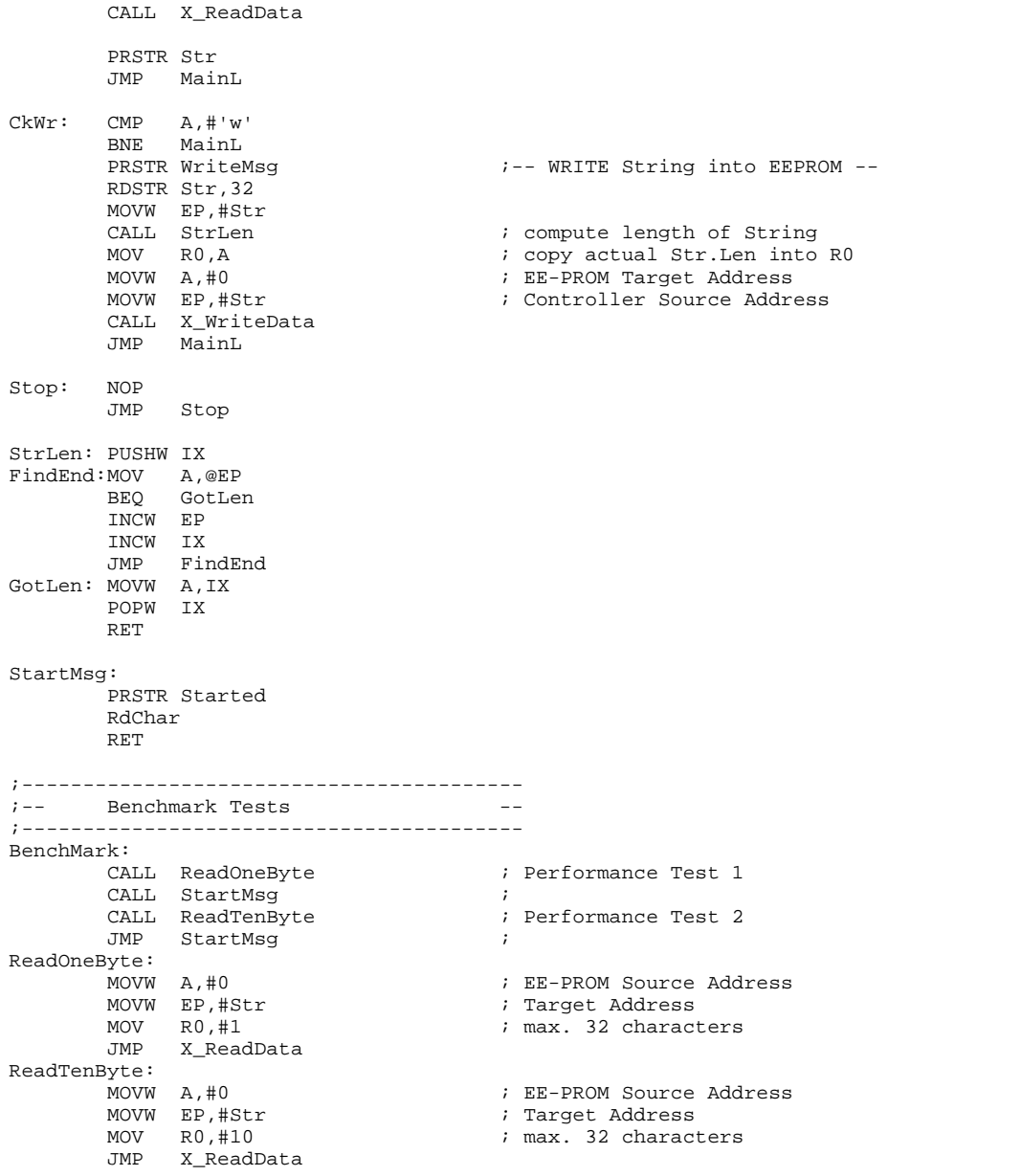

```
;=========================================
;== Xicor X25080 Interface Routines ==
;=========================================
         ;-------------------------------------------------
               Initialise Port(CS) and SSI-Interface --
         ;-------------------------------------------------
InitSSI:
MOV PDR3, #H'FD ; DeActiveate CS
 MOV DDR3,#H'03 ; P30 = ChipSelect = Output
 MOV SMR1,#B'00110010 ; SCK,-SO Output, Int.Clock, MSB 1st
         RET
         ;-------------------------------------------------
         ;-- Transfer Write Enable Command --
         ;-------------------------------------------------
X_WriteEnable:
 CLRB PDR3:X_CS ; Activate CS-EEPROM
MOV SDR1, #X_WrEn                           ; Write Enable Command
SETB SMR1:0 \qquad \qquad ; Start Transfer
WaTra0: BBC SMR1:7,WaTra0 \qquad \qquad ; wait until Transfer completed
CLRB SMR1:7 \qquad \qquad ; clear interrupt flag
SETB PDR3:X_CS \qquad \qquad ; DeActivate CS-EEPROM
         RET
         ;-------------------------------------------------
         ;-- Read Status Register --
         ;-------------------------------------------------
X_ReadStatus:
         CLRB PDR3:X_CS ; Activate CS-EEPROM
        M = \sum_{k=1}^{N}<br>MOV SDR1,#X_RdSr<br>SETB SMR1:0
                                         ; Start Transfer
WaTra1: NOP
BBC SMR1:7, WaTral \qquad \qquad ; wait until Transfer completed
CLRB SMR1:7 \qquad \qquad ; clear interrupt flag
        SETB SMR1:0 \qquad \qquad ; Start Transfer 2nd Time
WaTra2: NOP<br>BBC SMR1:7,WaTra2
        BBC SMR1:7, WaTra2 ; wait until Transfer completed<br>CLRB SMR1:7 ; clear interrupt flag
                                         : ware ansered in the flag
        MOV A, SDR1 <br>
SETB PDR3:X_CS <br>
\begin{array}{ccc} \n 3.50 & \text{if } 1.50 \\ \n 7.50 & \text{if } 1.50 \\ \n 8.50 & \text{if } 1.50 \\ \n 9.50 & \text{if } 1.50 \\ \n 10.50 & \text{if } 1.50 \\ \n 11.50 & \text{if } 1.50 \\ \n 12.50 & \text{if } 1.50 \\ \n 13.50 & \text{if } 1.50 \\ \n 14.50 & \text{if } 1.50 \\ \n 15.5 SETB PDR3:X_CS ; DeActivate CS-EEPROM
         RET
 ;-------------------------------------------------
 ;-- Read Bytes from EEPROM --
 ;-- EP : Target Address --
 ;-- A : EEPROM Source Address --
i -- R0 : Byte Count - ;-------------------------------------------------
X_ReadData:
CLRB PDR3:X_CS \hspace{2.6cm} ; Activate CS-EEPROM
MOV SDR1, #X_Read (2008) 7 and Data Command
SETB SMR1:0 \qquad \qquad ; Start Transfer
WaTra3: BBC  SMR1:7,WaTra3                   ; wait until Transfer completed
        CLRB SMR1:7 \qquad \qquad ; clear interrupt flag
        SWAP<br>MOV SDR1,A
         MOV SDR1,A ; Transfer MS-Address Byte
SETB SMR1:0 ; Start Transfer<br>WaTra4: BBC SMR1:7, WaTra4                     ; wait until Tran
        BBC SMR1:7, WaTra4 \begin{array}{ccc} \text{BBC} & \text{SMR1:7} \\ \text{CLRB} & \text{SMR1:7} \end{array} ; clear interrupt flag
                                         ; clear interrupt flag
        SWAP<br>MOV SDR1,A
         MOV SDR1,A ; Transfer LS-Address Byte
 SETB SMR1:0 ; Start Transfer
       BBC SMR1:7, WaTra5 ; wait until Transfer completed<br>CLRB SMR1:7 ; clear interrupt flag
                                         ; clear interrupt flag
RTraLop: MOV SDR1, #0
       SETB SMR1:0 ; SETB SMR1:0 ; SETB SMR1:0 ; SETB SMR1:0 ; SETB SMR1:0
WaTra6: BBC SMR1:7, WaTra6                   ; wait until Transfer completed
CLRB SMR1:7 \qquad \qquad ; clear interrupt flag
        MOV A, SDR1 ; get received byte<br>
MOV A, SDR1 ; get received byte<br>
MOV @EP, A ; store received byt
                                         i store received byte
         INCW EP
         DEC R0
         BNE RTraLop ; continue
                                         ; DeActivate CS-EEPROM
         RET
```
 ;------------------------------------------------- ;-- Write Bytes to EEPROM (Max 32 Bytes) -- ;-- EP : Controller Souce Address -- ;-- A : EEPROM Target Address -  $i$  -- R0 : Byte Count  $-$  ;------------------------------------------------- X\_WriteData: ; Activate CS-EEPROM<br>; Write Data Command MOV SDR1,  $\#x$ <sup>T</sup> Write <br>SETB SMR1:0  $SETB SNR1:0$   $SETB SNR1:0$   $SETB: SNR1:7, WATra7$   $SATra7: BEC SNR1:7, WATra7$   $SATra7$ BBC SMR1:7, WaTra7 ; wait until Transfer completed<br>CLRB SMR1:7 ; clear interrupt flag : clear interrupt flag SWAP MOV SDR1, A<br>
SETR SMR1:0 ; Start Transfer SETB SMR1:0 ; Start Transfer BBC SMR1:7, WaTra8 ; wait until Transfer completed<br>CLRB SMR1:7 ; clear interrupt flag ; clear interrupt flag SWAP<br>MOV SDR1,A MOV SDR1,A ; Transfer LS-Address Byte SETB SMR1:0 ; Start Transfer<br>WaTra9: BBC SMR1:7.WaTra9 ; wait until Tran BBC SMR1:7, WaTra9 ; wait until Transfer completed<br>CLRB SMR1:7 ; clear interrupt flag ; clear interrupt flag<br>; load Byte WTraLop: MOV A, @EP INCW EP MOV SDR1,A<br>SETB SMR1:0 SETB SMR1:0  $\qquad \qquad ;$  Start Data Transfer WaTraA: BBC SMR1:7,WaTraA ; wait until Transfer completed CLRB SMR1:7  $\qquad \qquad ;$  clear interrupt flag DEC R0 BNE WTraLop ; continue<br>
SETB PDR3:X\_CS ; DeActivat ; DeActivate CS-EEPROM RET ;----------------------------------------- ;-- Some Const. Data -- ;----------------------------------------- DemoProgMsg DB 13,10 DB 13,10,"\*\*\*\*\*\*\*\*\*\*\*\*\*\*\*\*\*\*\*\*\*\*\*\*\*\*\*\*\*" DB 13,10,"\*\* XiCor EE-PROM Functions \*\*" DB 13,10,"\*\*\*\*\*\*\*\*\*\*\*\*\*\*\*\*\*\*\*\*\*\*\*\*\*\*\*\*\*",13,10,0 Started DB 13,10,"PDR3-Interface Initialized" DB 13,10,"(Start Logic Analizer for Timing Measurement)",0 MainLoop DB 13,10 DB 13,10,"Command Loop ('R' : ReadEEStr, 'W' : WriteEEStr)",0 ReadMsg DB 13,10, "R: ",0<br>WriteMsg DB 13,10, "W:>",0 WriteMsg DB 13,10,"W:>",0 Done DB " End ",0 ;----------------------------------------- ;-- Some Symbol Info for Monitor -- ;----------------------------------------- SymTab DB "SymTab:",0 ; Symbol Table Header DB LabL1-LabS1,0  $\qquad \qquad ;$  Length of 1st Symbol, dummy byte LabS1 DB "Reset" ; Symbol Name LabL1 DW Reset ; Symbol Value DB LabL2-LabS2,0 LabS2 DB "Main" LabL2 DW Main DB LabL3-LabS3,0 LabS3 DB "Stop" LabL3 DW Stop DB 00 ; End of Symbol Table ; 0 BreakPoint -<br>DW Stop<br>ENDS Code ;----------------------------------------- ;-- Symbol Table Entry -- ;----------------------------------------- SVector cseg ABS ; Pointer to Symbol Table DW SymTab SVector ends ;----------------------------------------- ;-- Reset Vector -- ;-----------------------------------------  $\mathcal{R}^{\text{max}}_{\text{max}}$ ORG H'FFFC ;<br>DB 0 ; DB 0 DB 1 ; ResVec DW Reset ; RVector ends  $\qquad \qquad ;$ END

#### **Appendix B**

\$lo cy xr cp<br>;+--------------------------;+----------------------------------------------------------------------+ ;¦ F U J I T S U ¦ ;¦ ¦ ;¦ M i k r o e l e k t r o n i k G m b H ¦ ;¦ ¦ ;¦ Filename: EE.asm ¦ ;¦ Topic: Xicor X25080 EEPROM Functions ¦ ;¦ (pur Software Implementation) ¦ ;¦ Series: MB89630 ¦ ;¦ Version: V01.00 ¦ ;¦ Design: Edmund Bendels 22.10.96 ¦ ;¦ Change: ¦ ;+----------------------------------------------------------------------+ NAME "XICOR" ; module name<br>  $\&$  SET DebugFunctions 0 ; Flag: Do No ; Flag: Do Not Include Debug Functions &INCLUDE "c:\FJ\_8L\_3\INCLUDE\eBIOS.inc"; just BIOS Macros SYCC EQU 7  $\qquad \qquad ;$  System Speed Controll ;== Some Port Definitions ==<br>CHG3 EQU 00Dh CHG3 EQU 00Dh ; Port 3 Change Register PDR3 EQU 00Dh ; Port 3 Data Register<br>
DDR3 EQU 00Eh ; Port 3 Direction Req EQU 00Eh ; Port 3 Direction Register<br>EQU 01Ch ; Serial 1 Mode register SMR1 EQU 01Ch ; Serial 1 Mode register ; Serial 1 Data register ILR1 EQU 07Ch ; Interrupt Controler Level Register ;=== Protocoll Equates === X\_RdSr EQU H'05 ; Cmd : Read Status EQU H'05 ; Cmd : Read Stati<br>EQU H'06 ; Write Enable<br>EQU H'03 ; Read Data X\_Read EQU H'03 ; Read Data X\_Write EQU H'02 ; Write Data X\_IN EQU 5 ; SCI-Interface Bit Definitions EQU 4<br>EQU 3  $X$ <sup> $CLK$ </sup> X\_CS EQU 0 ;----------------------------------------- ;-- Dummy Segment Definitions -- ;----------------------------------------- DIRVAR DIRSEG RB 1 DIRVAR ENDS ;----------------------------------------- ;----------------------------------------- DVAR DSEG Str RB 32 DVAR ENDS ;\*\*\*\*\*\*\*\*\*\*\*\*\*\*\*\*\*\*\*\*\*\*\*\*\*\*\*\*\*\*\*\*\*\*\*\*\*\*\*\*\* ;-- Demo Program Reset Entry -- ;\*\*\*\*\*\*\*\*\*\*\*\*\*\*\*\*\*\*\*\*\*\*\*\*\*\*\*\*\*\*\*\*\*\*\*\*\*\*\*\*\* Code CSEG ABS ORG H'2000 Reset: MOV SYCC,#H'1F ; Hi Speed MainClock  $\begin{cases} 1 \text{ in it Stack pointer (Internal RAM)} \\ \text{1} \text{ II} = 3 \end{cases}$  MOVW A,#H'0030 ; IL = 3 ! MOVW PS,A ; Init PS register property and the programs in the programs. Main: CALL InitSSI ; Init SSI-Interface CALL StartMsg ; ; CALL BenchMark ; Read 1 and 10 Bytes (Benchmark) CALL X\_ReadStatus *;* Read EE-Prom Status MOV R0,A PrHexB R0 PRSTR PrMsg<br>MOVW A,#0<br>MOVW EP,#Str ; EE-PROM Source Address ; Target Address ; max. 32 characters MOV RO,#32<br>CALL X\_ReadData PRSTR Str Stop: NOP JMP Stop StartMsg:

 PRSTR Started RdChar RET

;----------------------------------------- ;-- Benchmark Tests -- ;----------------------------------------- BenchMark:<br>CALL ReadOneByte ; Performance Test 1 CALL StartMsg ; CALL ReadTenByte<br>JMP StartMsg StartMsg ; in the start of the start of the start of the start of the start of the start of the start of the start of the start of the start of the start of the start of the start of the start of the start of the start of ReadOneByte:<br>MOVW A,#H'0000<br>MOVW EP,#Str ; EE-PROM Source Address MOVW EP,#Str  $\qquad \qquad ;$  Target Address MOV R0,#1  $\ldots$  ; max. 32 characters MOV R0,#1<br>JMP X\_ReadData ReadTenByte:<br>MOVW A,#0 MOVW A,#0 ; EE-PROM Source Address<br>
MOVW EP,#Str ; Target Address<br>
MOV R0,#10 ; max. 32 characters ; Target Address ; max. 32 characters JMP X\_ReadData ;=========================================  $i ==$  Xicor X25080 Interface Routines == ;========================================= ;------------------------------------------------- ;-- Initialise Port(CS,CLK) -- ;------------------------------------------------- InitSSI:<br>MOV PDR3,#H'F3 MOV PDR3, #H'F3 ; DeActiveate CS, CLK=Lo<br>
MOV DDR3, #H'1F ; P30..P34 = Output  $P30..P34 = Output$  RET ;------------------------------------------------- ;-- Software Parallel to Serial (Tx) Conversion -- ;------------------------------------------------- TxByte: MOV R1,#8 TxLop: ROLC A BC SetBit ClrBit: CLRB PDR3:X\_OUT BNC NxTxB SetBit: SETB PDR3:X\_OUT<br>NxTxB: SETB PDR3:X\_CLK NxTxB: SETB PDR3:X\_CLK ; Generate Positive Edge CLRB PDR3:X\_CLK  $\qquad \qquad ;$  Generate Negative Edge DEC R1 BNE TxLop RET  $;------$  ;-- Software Serial to Parallel (Rx) Conversion -- ;------------------------------------------------- RxByte: MOV R1,#8 RxLop: BBS PDR3:X\_IN,BitSet BitClr: CLRC BNC RxBil BitSet: SETC RxBil: ROLC A<br>SETB PDR3:X\_CLK SETB PDR3:X\_CLK ; Generate Positive Edge<br>CLRB PDR3:X\_CLK ; Generate Negative Edge ; Generate Negative Edge DEC R1 BNE RxLop RET

 ;------------------------------------------------- ;-- Read Status Register -- ;------------------------------------------------- X\_ReadStatus: CLRB PDR3:X\_CS ; Activate CS-EEPROM Movement of the Command<br>Way and Status Command<br>No Tx Byte CALL TxByte CALL RxByte<br>SETB PDR3:X\_CS ; DeActivate CS-EEPROM RET ;------------------------------------------------- ;-- Read Bytes from EEPROM -- ;-- EP : Target Address -- ;-- A : EEPROM Source Address -- ;-- R0 : Byte Count -- ;------------------------------------------------- X\_ReadData: CLRB PDR3:X\_CS ; Activate CS-EEPROM % Read Data Command (LoAdr in TL)<br>% Tx Byte CALL TxByte<br>SWAP ; HiAdr into AL<br>; Tx Byte CALL TxByte<br>XCH A,T % restore LoAdr CALL TxByte ; Tx Byte RTraLop:CALL RxByte<br>MOV @EP.A ; store received byte INCW EP DEC R0<br>BNE RTraLop BNE RTraLop  $\overline{a}$  ; continue SETB PDR3:X\_CS  $\qquad \qquad ;$  DeActivate CS-EEPROM RET ;----------------------------------------  $i$  -- Some Const. Data ;----------------------------------------- DemoProgMsg DB 13,10 DB 13,10, "\*\*\*\*\*\*\*\*\*\*\*\*\*\*\*\*\*\*\*\*\*\*\*\*\*\*\*\*\*\* DB 13,10,"\*\* XiCor EE-PROM Functions \*\*" DB 13,10,"\*\*\*\*\*\*\*\*\*\*\*\*\*\*\*\*\*\*\*\*\*\*\*\*\*\*\*\*\*",13,10,0 Started DB 13,10,"PDR3-Interface Initialized" DB 13,10,"(Start Logic Analizer for Timing Measurement)",0 PrMsg DB 13,10,"EEPROM : ",0 ;----------------------------------------- ;-- Some Symbol Info for Monitor -- ;----------------------------------------- SymTab DB "SymTab:",0 ; Symbol Table Header DB LabL1-LabS1,0  $\qquad \qquad ;$  Length of 1st Symbol, dummy byte LabS1 DB "Reset" ; Symbol Name LabL1 DW Reset ; Symbol Value LabL1 DW Reset<br>DB LabL2-LabS2,0 LabS2 DB "Main" LabL2 DW Main DB LabL3-LabS3,0 LabS3 DB "Stop" LabL3 DW Stop<br>DB 00 DB 00 ; End of Symbol Table DB 00 ; 0 BreakPoint ENDS ;----------------------------------------- ;-- Symbol Table Entry -- ;----------------------------------------- SVector cseg ABS ; Pointer to Symbol Table DW SymTab SVector ends ;----------------------------------------- ;-- Reset Vector -- ;----------------------------------------- RVector CSEG ABS ORG H'FFFC ;  $\begin{array}{ccc}\n\texttt{DB} & 0 & & \texttt{;}\\ \n\texttt{DB} & 1 & & \texttt{;} \n\end{array}$  DB 1 ; ResVec DW Reset ;<br>RVector ends ;<br>; RVector ends END